## **Mobile Print Instructions for Web Browser**

## How to use Mobile Print

Mobile print is available campus wide.

- 1. Enter mobileprint.strose.edu into the address bar on your web browser.
- 2. Enter your College of Saint Rose username & password into the approprite fields, and select **Log In**.

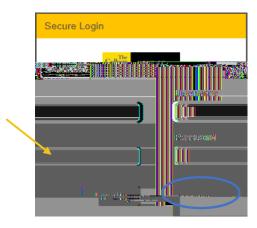

3. Click on Upload.

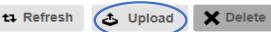

4. Select the file(s) you wish to print and select open.

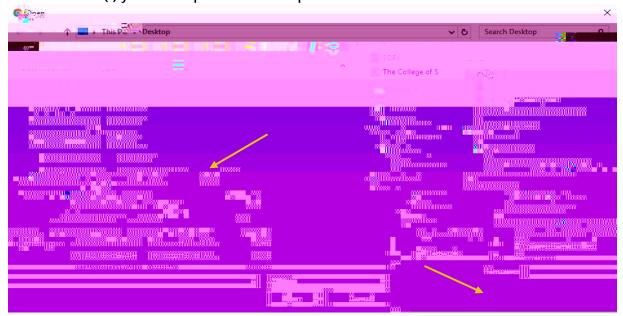

Only one file can be selected at a time

Accepted File Types:Text (CSV, RTF, TXT)Maximum file size:Microsoft Word®PDF10MB/10000kBPowerpoint®Images

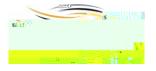

**Please contact the print center with any questions** 518-337-4820

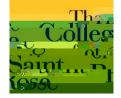